# Utilizzo della funzionalità nativa di routing delle chiamate di emergenza in CUCM  $\overline{a}$

## Sommario

Introduzione **Prerequisiti Requisiti** Componenti usati Premesse **Configurazione Verifica** Test preliminare Test finale Risoluzione dei problemi

## Introduzione

Questo documento descrive la funzionalità di routing delle chiamate di emergenza native in Cisco Unified Communications Manager (CUCM).

# **Prerequisiti**

### **Requisiti**

Cisco raccomanda la conoscenza dei seguenti argomenti:

- CUCM 11.X e versioni successive.
- Requisito del pool di numeri Direct Inward Dial (DID) registrati nel PSAP (Public Safety Answering Point).

Telefoni che supportano i numeri ELIN (Emergency Location Identification Number):

- Telefoni IP SIP e SCCP
- Porte CTI
- Telefoni analogici MGCP e SCCP
- $\cdot$  Telefoni H323

### Componenti usati

Le informazioni fornite in questo documento si basano su CUCM 11.X e versioni successive.

Le informazioni discusse in questo documento fanno riferimento a dispositivi usati in uno specifico ambiente di emulazione. Su tutti i dispositivi menzionati nel documento la configurazione è stata ripristinata ai valori predefiniti. Se la rete è operativa, valutare attentamente eventuali

conseguenze derivanti dall'uso dei comandi.

Attenzione: Non è consigliabile abilitare questa funzionalità se si utilizza già una soluzione di chiamata di emergenza esterna come Cisco Emergency Responder. Se si decide di attivare questa funzionalità, è necessario verificare di disattivare quella esterna. È inoltre necessario un pool di numeri DID da registrare nel PSAP.

### **Premesse**

I clienti che richiedono un'identificazione accurata della sede ma hanno un'unica sede o un numero ridotto di sedi da identificare possono utilizzare la funzione di routing delle chiamate di emergenza native CUCM. La funzionalità Native Emergency Call Routing consente all'amministratore di definire gli ELIN a livello di pool di dispositivi o a livello di dispositivo in modo che la posizione di un dispositivo possa essere determinata e identificata nel PSAP.

Quando viene effettuata una chiamata di emergenza, è necessario:

- La chiamata deve essere indirizzata al PSAP locale in base alla posizione del chiamante.
- Le informazioni sull'ubicazione del chiamante devono essere visualizzate presso il terminale dell'operatore di emergenza, che può essere ottenuto da una banca dati Automatic Location Information (ALI).

La posizione del chiamante è determinata dall'ELIN. Un ELIN è un numero DID che il PSAP può comporre per riconnettersi al chiamante di emergenza se la chiamata di emergenza viene interrotta o se il PSAP deve nuovamente parlare con il chiamante. La chiamata di emergenza viene indirizzata al PSAP in base alle informazioni sulla posizione associate a questo numero.

## **Configurazione**

#### Passaggio 1.

In Cisco Unified CM Administration, selezionare Call Routing > Emergency Call Handler > Emergency Location Configuration (Configurazione percorso di emergenza).

Per attivare la funzionalità Gestore chiamate di emergenza, nella finestra Configurazione posizione di emergenza selezionare la casella di controllo Supporto ELIN, come mostrato nell'immagine. L'impostazione predefinita è disattivata.

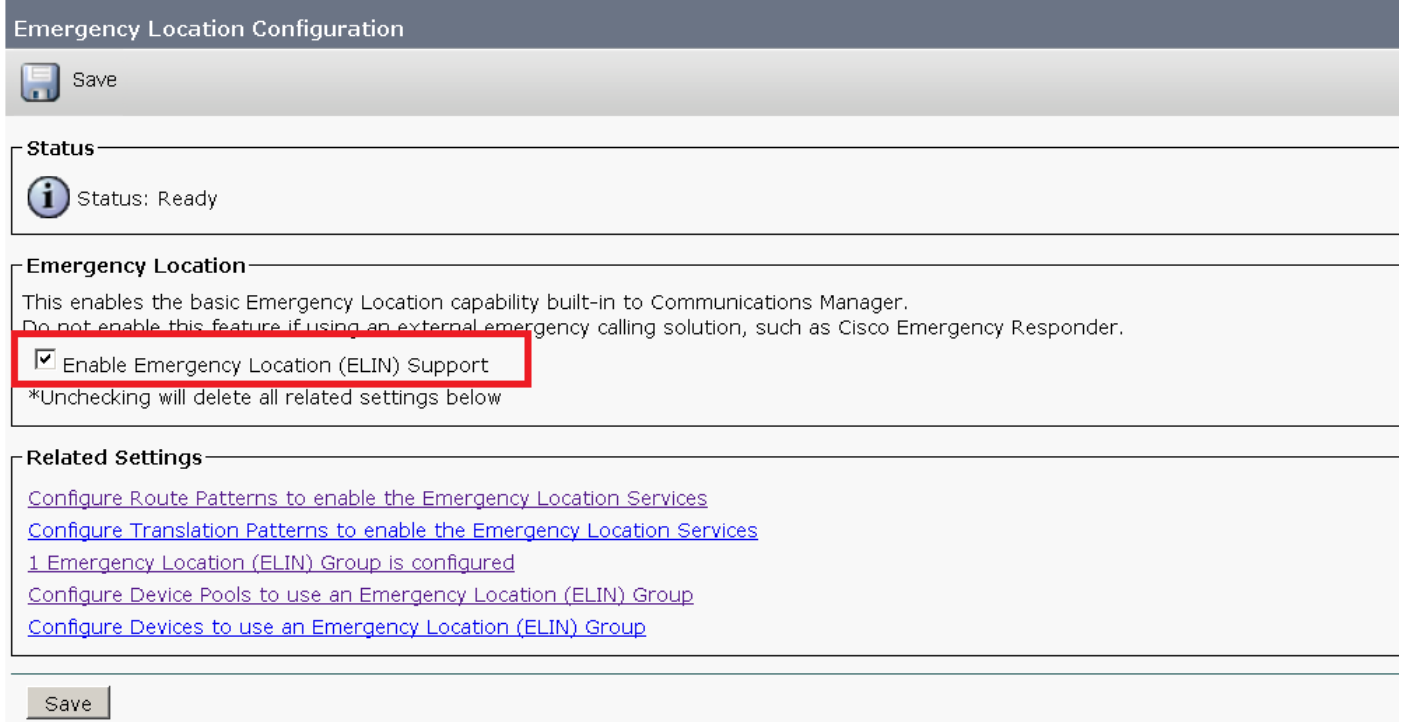

#### Passaggio 2.

Configurate un gruppo ELIN con il numero ELIN come mostrato nell'immagine. È possibile avere più gruppi che indicano posizioni diverse. Il numero deve essere uno di quelli del pool di numeri DID registrati nel PSAP. Un gruppo ELIN nel Gestore chiamate di emergenza identifica una posizione. Gli ELIN di questo gruppo ELIN devono essere mappati alla posizione nel database Automatic Location Information (ALI).

Ogni località deve disporre di ELIN creati in base alle necessità per supportare chiamate di emergenza simultanee. Ad esempio, per supportare cinque chiamate simultanee, saranno necessari cinque ELIN in un gruppo ELIN.

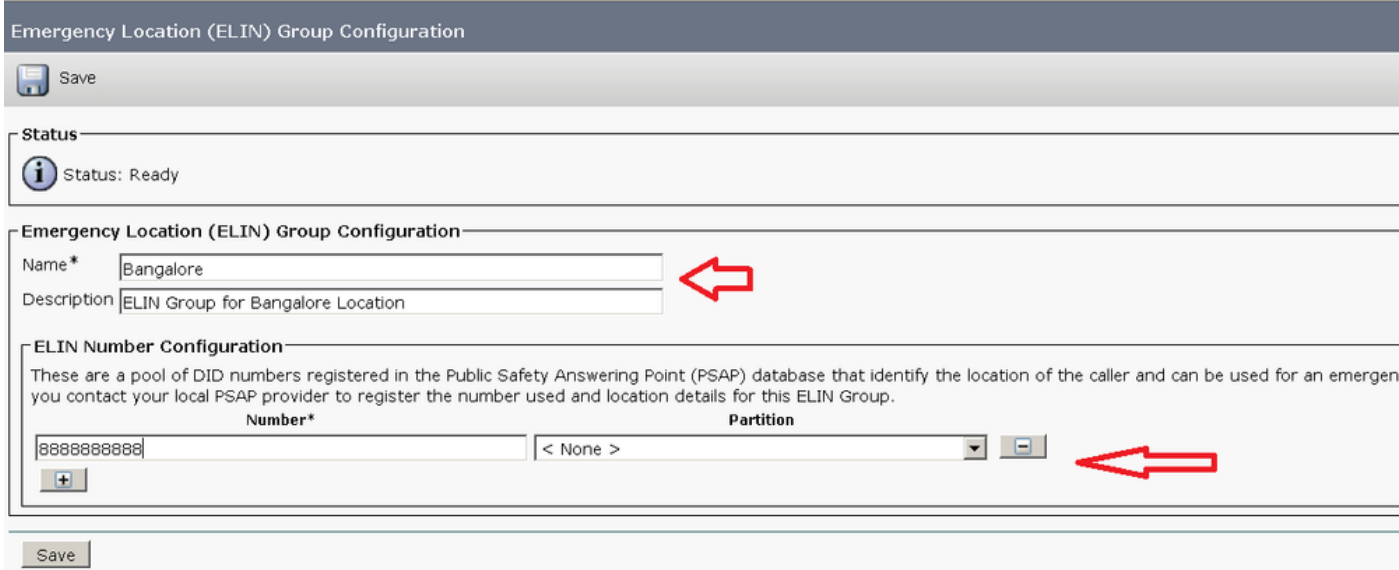

Nota: Il gestore chiamate di emergenza supporta un massimo di 100 ELIN per cluster.

#### Passaggio 3.

Configurare il modello di route (RP) per instradare la chiamata durante un'emergenza. Selezionare la casella È un numero di servizi di emergenza (utilizzato dal gestore delle chiamate di emergenza), come mostrato nell'immagine.

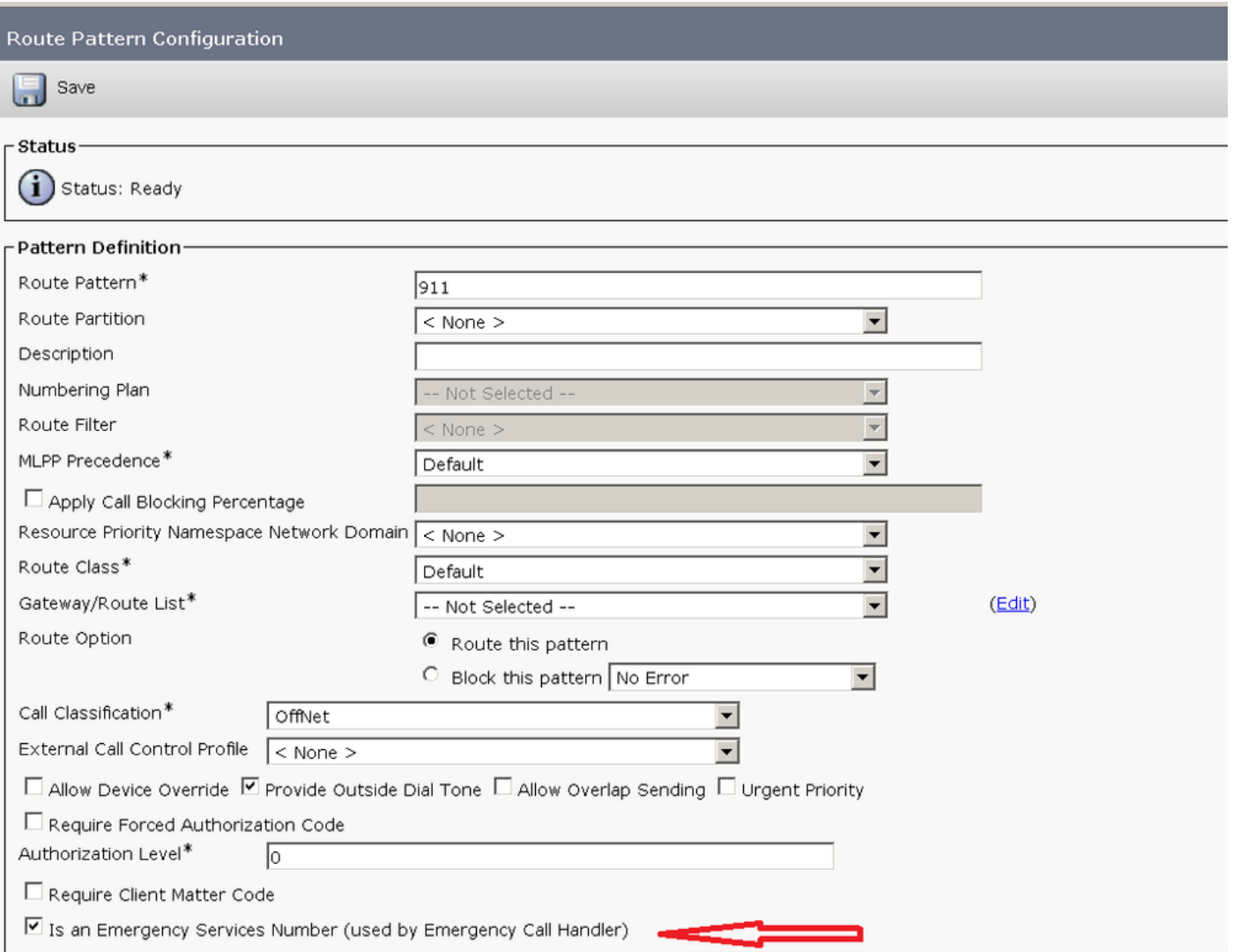

Se si verifica il requisito per una configurazione del modello di conversione, controllare il parametro precedente per la configurazione TCP.

#### Passaggio 4.

Assegnare il gruppo ELIN in Configurazione dispositivo/Configurazione pool di dispositivi come mostrato nell'immagine:

Per un dispositivo:

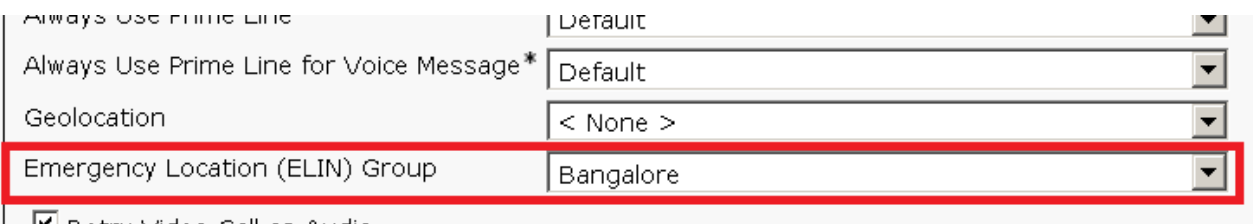

■ Retry Video Call as Audio

 $\Box$  Ianore Presentation Indicators (internal calls only)

Per un pool di dispositivi:

**Device Pool Configuration** 

 $\begin{array}{|c|c|} \hline \quad \quad & \mathsf{Save} \end{array}$ 

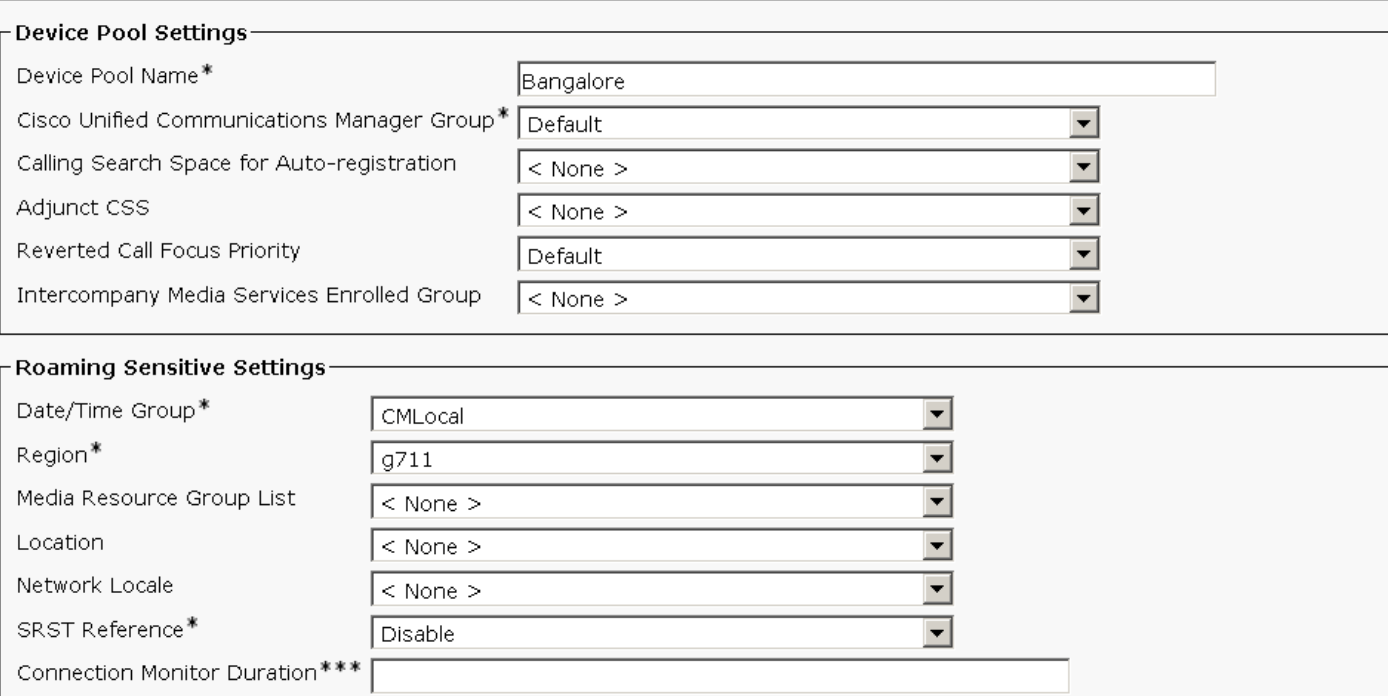

 $\vert \mathbf{v} \vert$ 

 $\overline{\mathbf{r}}$ 

 $\overline{\phantom{a}}$ 

 $\vert \textbf{v} \vert$ 

 $\overline{\phantom{0}}$ 

View Details

## Verifica

Per verificare che la configurazione funzioni correttamente, consultare questa sezione.

Default

Default

 $<$  None  $>$ 

 $\langle$  None  $\rangle$ 

#### Test preliminare

Single Button Barge\*

Device Mobility Group

Wireless | AN Profile Group

Emergency Location(ELIN) Group Bangalore

Join Across Lines\*

Physical Location

Èstato configurato un modello di instradamento 911 in CUCM e la chiamata è stata instradata al PSAP/provider di servizi corretto. All'interno di questo modello di instradamento, è possibile impostare Trasformazioni parte chiamata > Maschera di trasformazione parte chiamata su un altro numero che si desidera venga inoltrato dalla chiamata. Ciò impedirà alla chiamata di connettersi a PSAP molte volte. Al termine del test, assicurarsi di rimuovere il numero della maschera di trasformazione Parte chiamata.

#### Test finale

Una volta completata la configurazione di CUCM, è necessario eseguire il test di tutti i siti per assicurarsi che ogni sito riceva il PSAP corretto e che il PSAP rilevi le informazioni corrette. Il test è semplice; digita il 911 e pronuncia una frase come:

Sto testando una nuova soluzione di risposta alle emergenze. Può indicarmi il numero e l'indirizzo della richiamata e la zona in cui è elencata la sua unità di risposta?

Il PSAP risponde alle vostre domande ed è possibile modificare la configurazione in base alle esigenze. Verificare che il PSAP sia a conoscenza se si intende richiamare più di una volta e/o se il test è stato completato. In questo modo lo PSAP rimane informato e può decidere se inviare risposte di emergenza per altre chiamate al 911.

Accertarsi di eseguire questa operazione quando si è certi che la configurazione CUCM sia completa. I PSAP sono estremamente impegnati e, sebbene accettino di ricevere assistenza, la loro priorità principale è rispondere alle chiamate di emergenza effettive.

## Risoluzione dei problemi

Al momento non sono disponibili informazioni specifiche per la risoluzione dei problemi di questa configurazione.